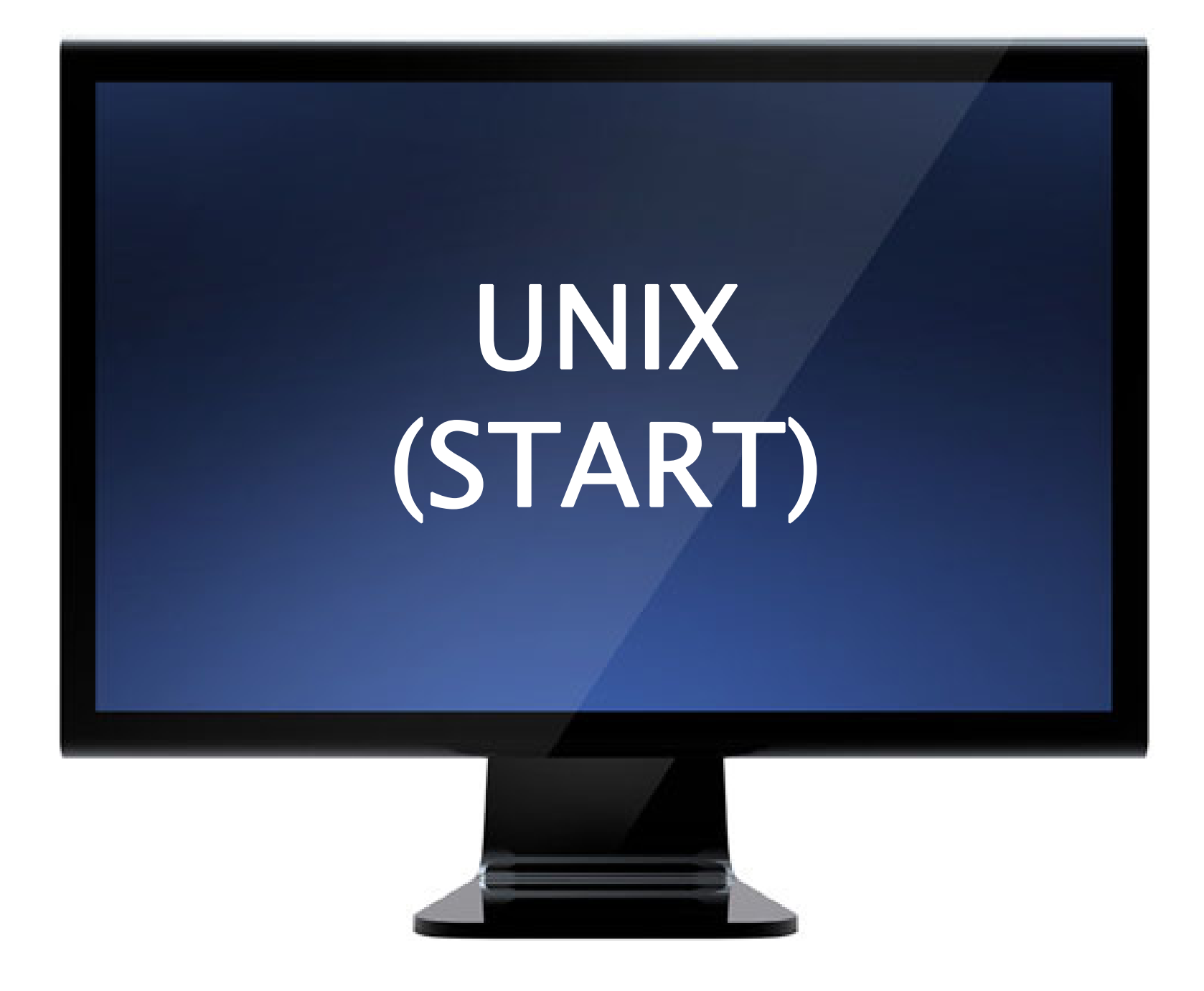

# **Operating systems**

 $\bullet$  Simplified representation of a computer

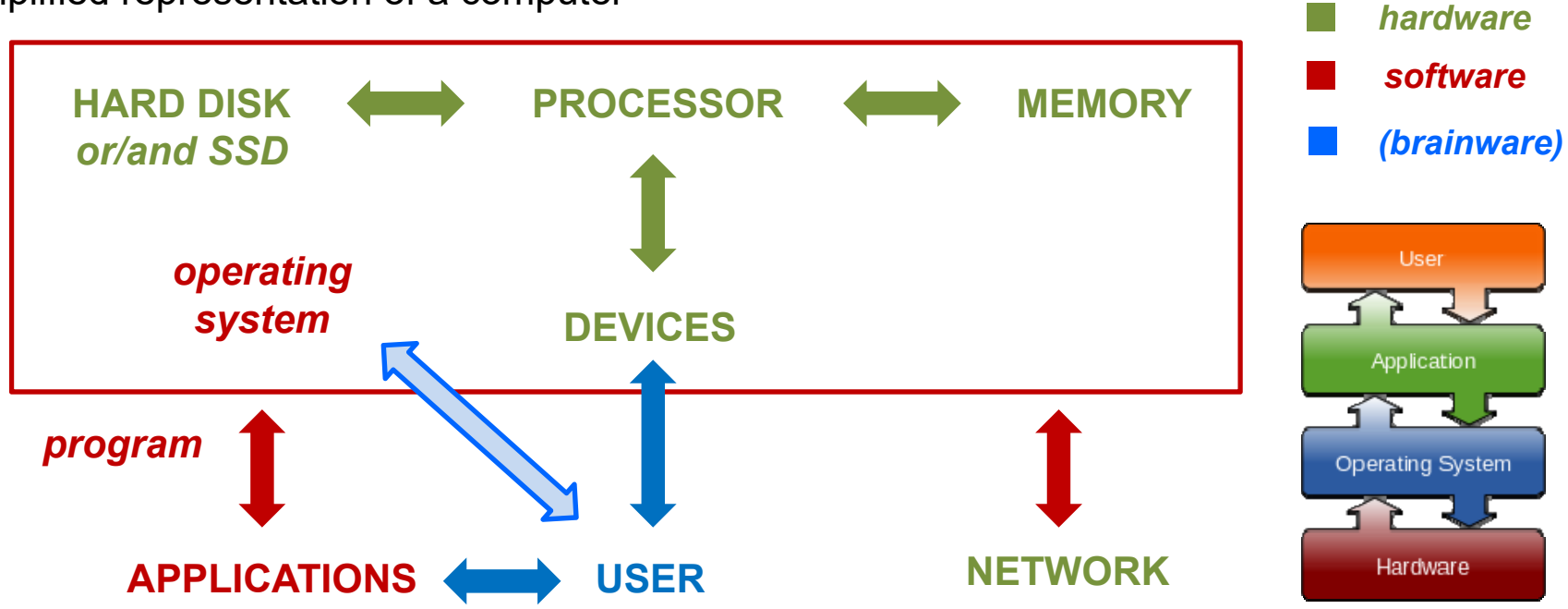

- $\bullet$  The operating system (OS)
	- $\rightarrow$  controls the hardware / is accessed by applications
	- $\rightarrow$  common variants: Windows (PC), OS X (Mac), UNIX, linux
- UNIX (developed in Berkeley in 1974)
- *are actually variants of UNIX*

- → **text-based** (no clicking!)
- → most used by IT **professionals** and **scientists** (servers, [super]computers)
- $\rightarrow$  **linux**: non-commercial variant of UNIX, since 1991

# **The UNIX Operating system**

- Drawback of UNIX
	- → A bit **harder** to learn
- $\bullet$  Advantages of UNIX
	- → More **transparent**
	- → Easier to **automatize** (scripts)

*In this lecture, you will have a bit "the pain without the gain"... But if you explore further and start scripting, you will rapidly see how much efficiency you can gain over Windows or OS X front-ends when you have to do repetitive tasks !*

- Want to have UNIX on your Windows PC ?
	- $\rightarrow$  Install it with linux
	- $\rightarrow$  Install it dual-boot (Windows + linux)
	- $\rightarrow$  Install a UNIX emulator, *e.g.* cygwin (non-commercial): www.cygwin.com

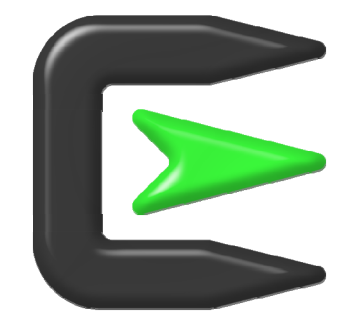

- Want to have UNIX on your Mac PC ?
	- $\rightarrow$  OS X is already UNIX based (you just need to find out how to access it directly)

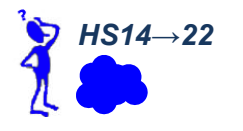

# **Operating systems**

### ● To be precise

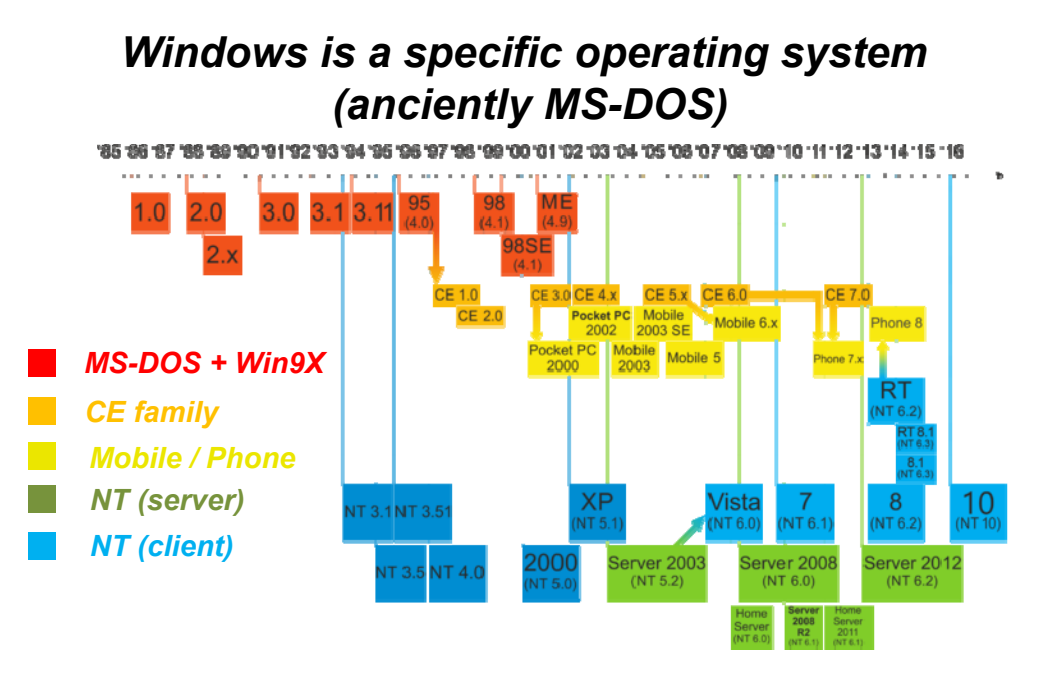

### *But Mac OS X is actually a form of UNIX*

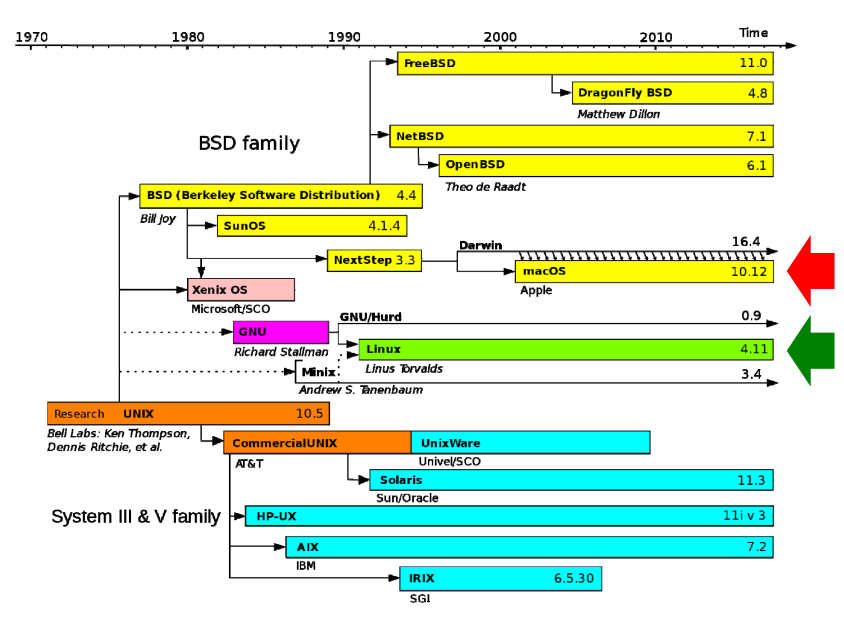

● To summarize, you can use modern PCs at *two levels*

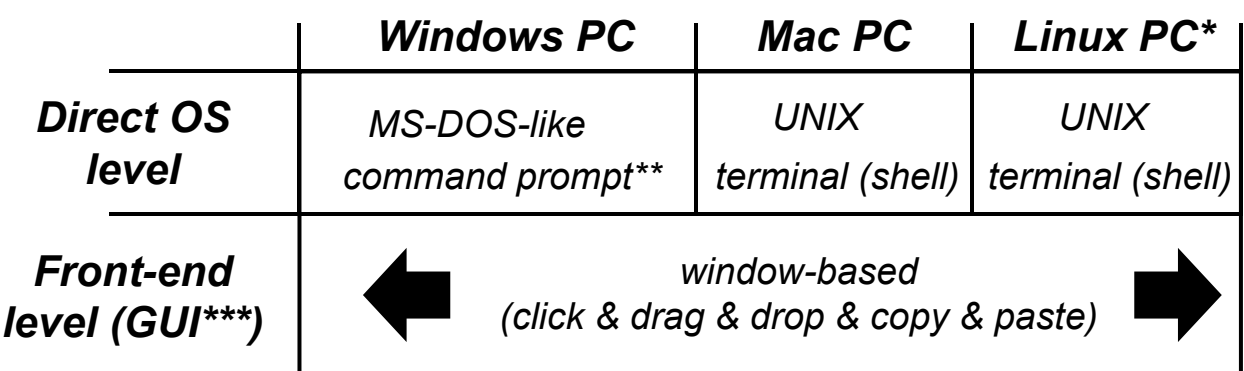

*\*: there exist many linux variants nowadays (our PC's run "Fedora")*

> *\*\*: or install cygwin (UNIX shell emulator)*

*\*\*\*: GUI = Graphical User Interface*

*Note: modern operating systems are (largely) programmed in C++ !*

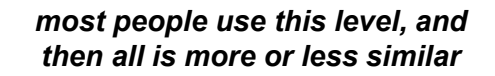

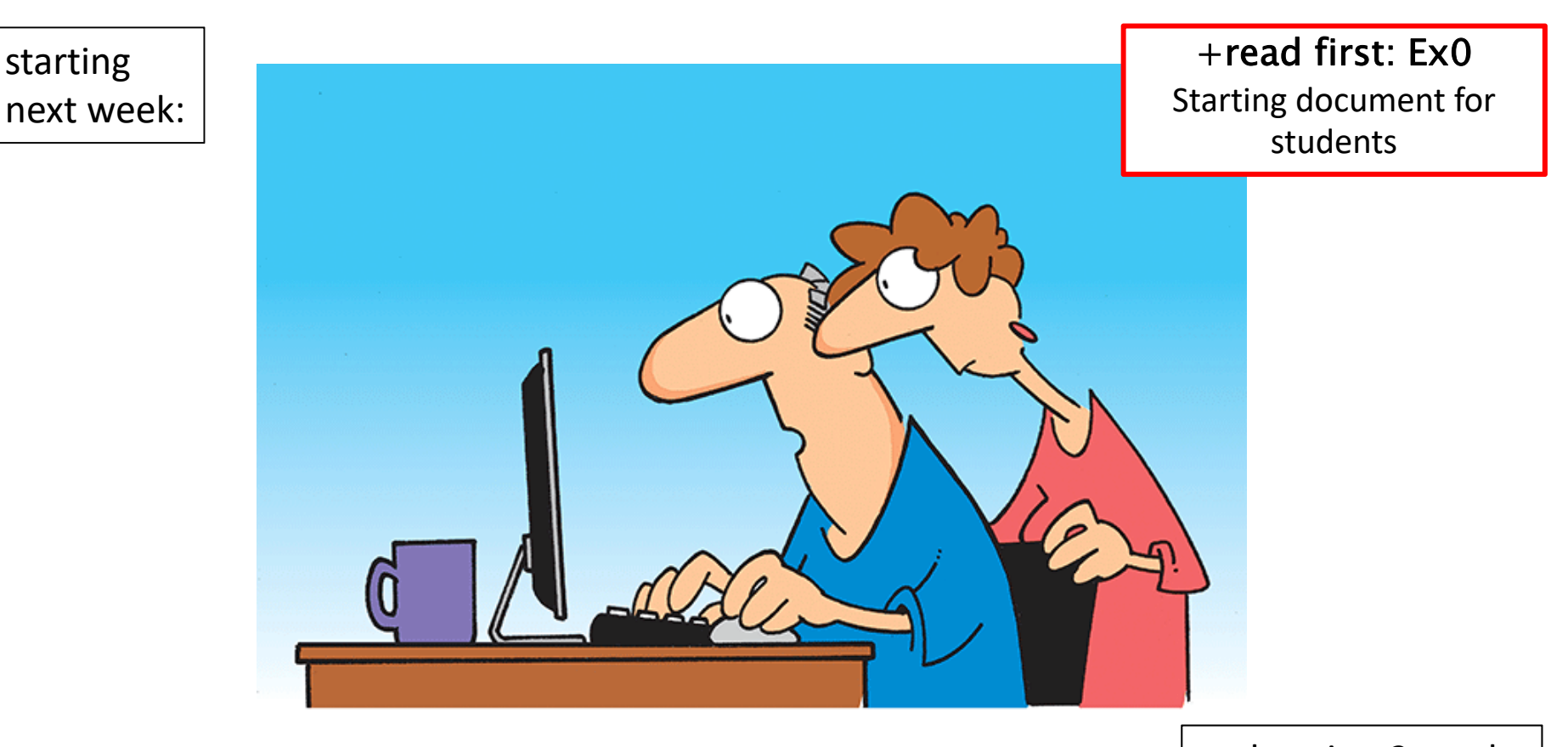

... duration 2 weeks

"The computer says I need to upgrade my brain to be compatible with the new software."

# EXERCISE SERIES 1 Working with UNIX

(mini-project: file manipulation/processing/visualization using UNIX)

# **Getting started**

*unix variant*

### ● **Logging in**

- → Type your nethz **username** and **password** (case sensitive!)
- → Open a **terminal window** / type csh *starts the "c-shell"*
- $\rightarrow$  **Prompt** (computer ready to recieve input) [user@comp dir]\$
- *from system to system (you can*

*the form of the prompt varies*

● Typing/changing a **command line**

- $\rightarrow$  Type text...
- $\rightarrow$  Move cursor along text  $\longleftrightarrow$
- $\rightarrow$  Jump to line start  $\rightarrow$   $\rightarrow$  CTRL-a>
- $\rightarrow$  Jump to line end  $\rightarrow$   $\lnot$   $\lnot$   $\$
- $\rightarrow$  Delete one character before cursor
- $\rightarrow$  Delete one character after cursor  $\rightarrow$   $\sim$ DEL> or  $\prec$ CTRL-d>
- $\rightarrow$  Delete all after cursor
- $\rightarrow$  Delete entire line  $\rightarrow$  CTRL-u>
- $\rightarrow$  Quit unfinished line / terminate execution . of current command (type once or twice)
- $\rightarrow$  Browse through command history  $\overline{\phantom{a}}$   $\overline{\phantom{a}}$  and  $\overline{\phantom{a}}$   $\overline{\phantom{a}}$
- $\rightarrow$  Execute command line  $\rightarrow$  Execute command line

### ● **Logging out**

 $\rightarrow$  Logout of system (computer)  $\qquad \qquad \quad \quad \quad \quad \quad \quad \quad \textsf{c}$  . CTRL-d>  $\qquad \quad \textsf{or} \quad \textsf{logout} \quad \quad \textsf{or} \quad \textsf{exit}$ 

*even customize it if you like...)* <BACKSPACE> $<$ CTRL- $k$  $<$ CTRL- $c$ > *Note: <CTRL-d> on an empty line will log you out instead!*and $\leftrightarrow$ and  $\leftrightarrow$ *You don't need to learn all this from the start...But at some point, this is what will give you SPEED ! Try it: it will save you A LOT OF TYPING !!! This is what you have to do to interrupt a command that never stops (silently or verbosely) For real die-hards, try <CTRL-z>* Well, just type it… *(twice: once to exit csh, once more to kill terminal window)*

● The UNIX **commands** are of the form

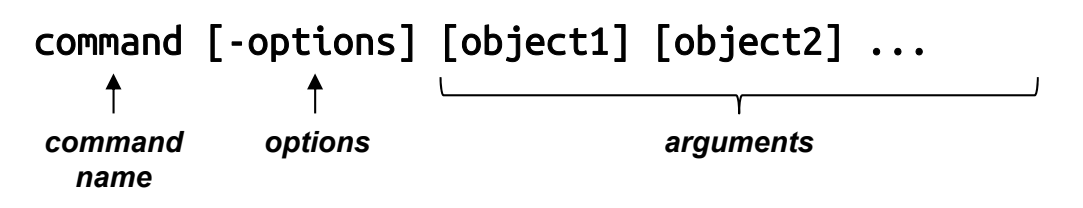

- → The *square brackets* mean "optional" (need, number and types depend on the command)
- $\rightarrow$  The *options* are preceded by a minus sign and further specify/modulate the action of the command
- → The *arguments* define objects (*e.g.* numbers, text strings, file names) relevant to the command (need, number and types depend and the command and its options); most commands use *defaults* when no arguments are specified
- $\bullet$  Multiple UNIX commands on one line
	- → Normally, each command is a **single line**
	- → But multiple commands can also be given on the same line with a **semicolon separator**

command1 ... ; command2 ... ; command 3 ...

● Examples of commands: later...

@002

# **Directory structure**

@003

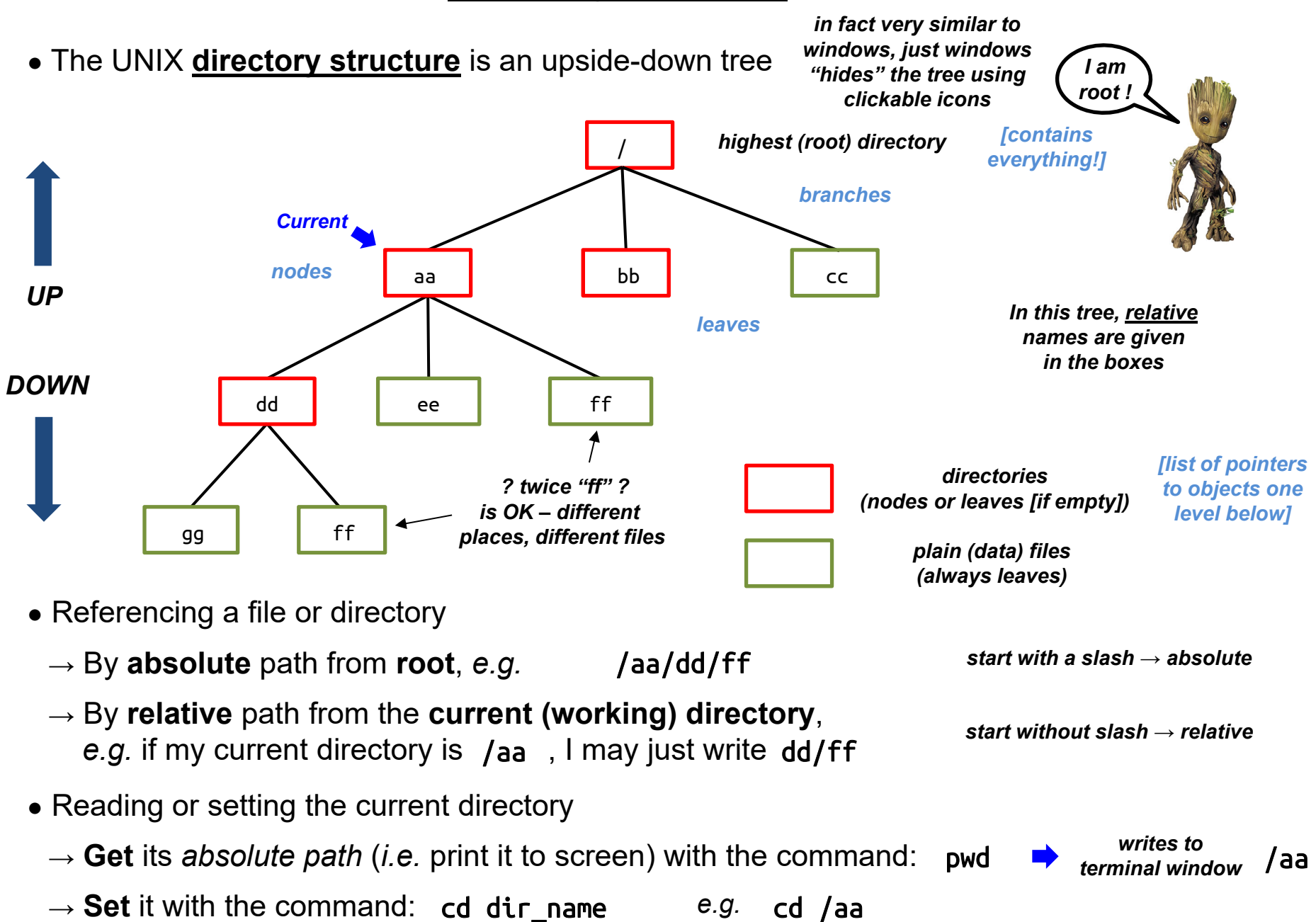

## **Directory structure**

● The following shortcuts to specify **directories** are very handy

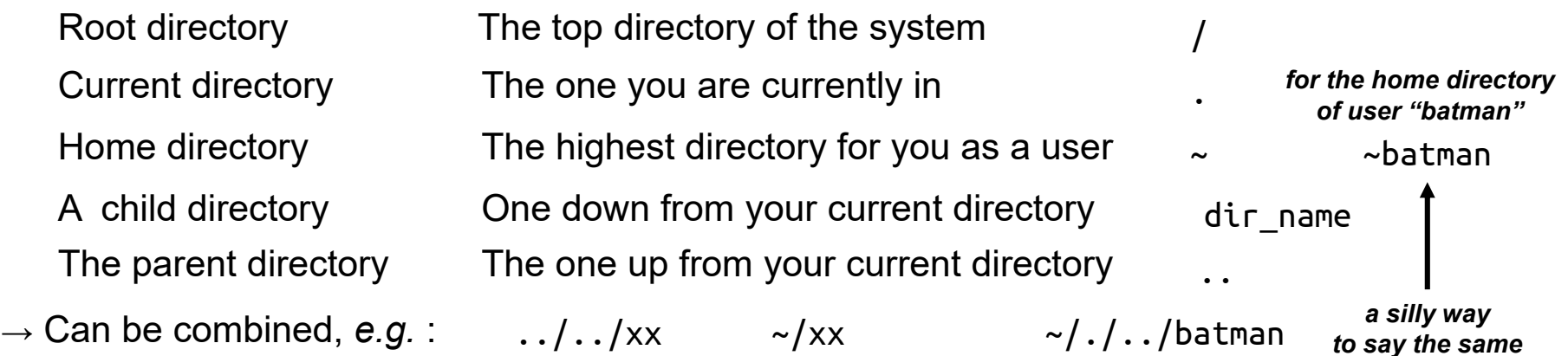

● It is custom to append **extensions** to filenames using a **dot**

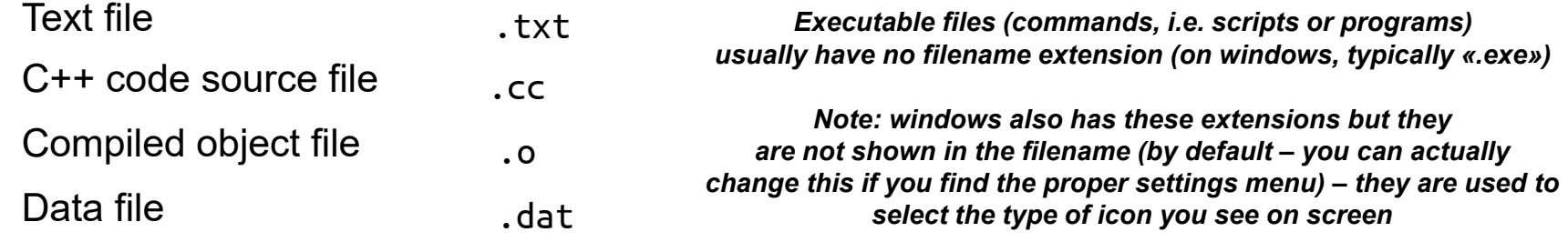

● When interpreting commands pertaining to files, certain **wildcards** can also be used; they are expanded to **lists** in the following way

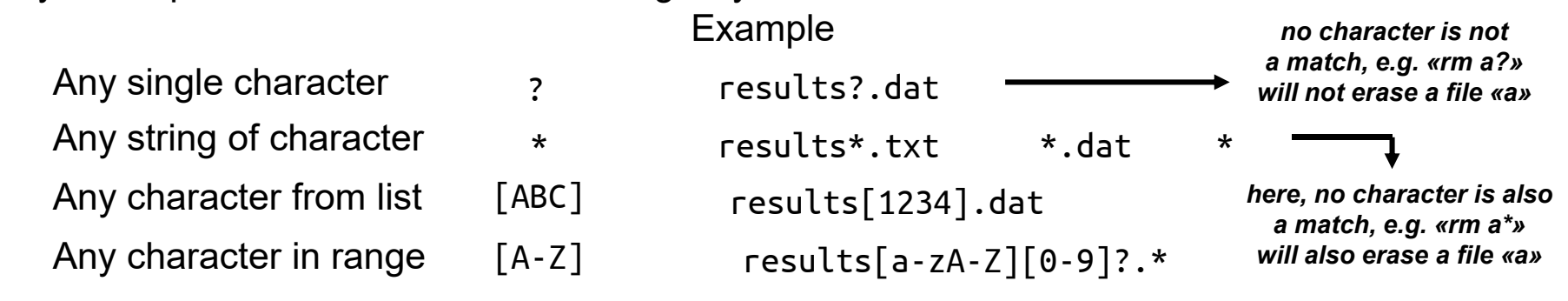

### **Directory structure**

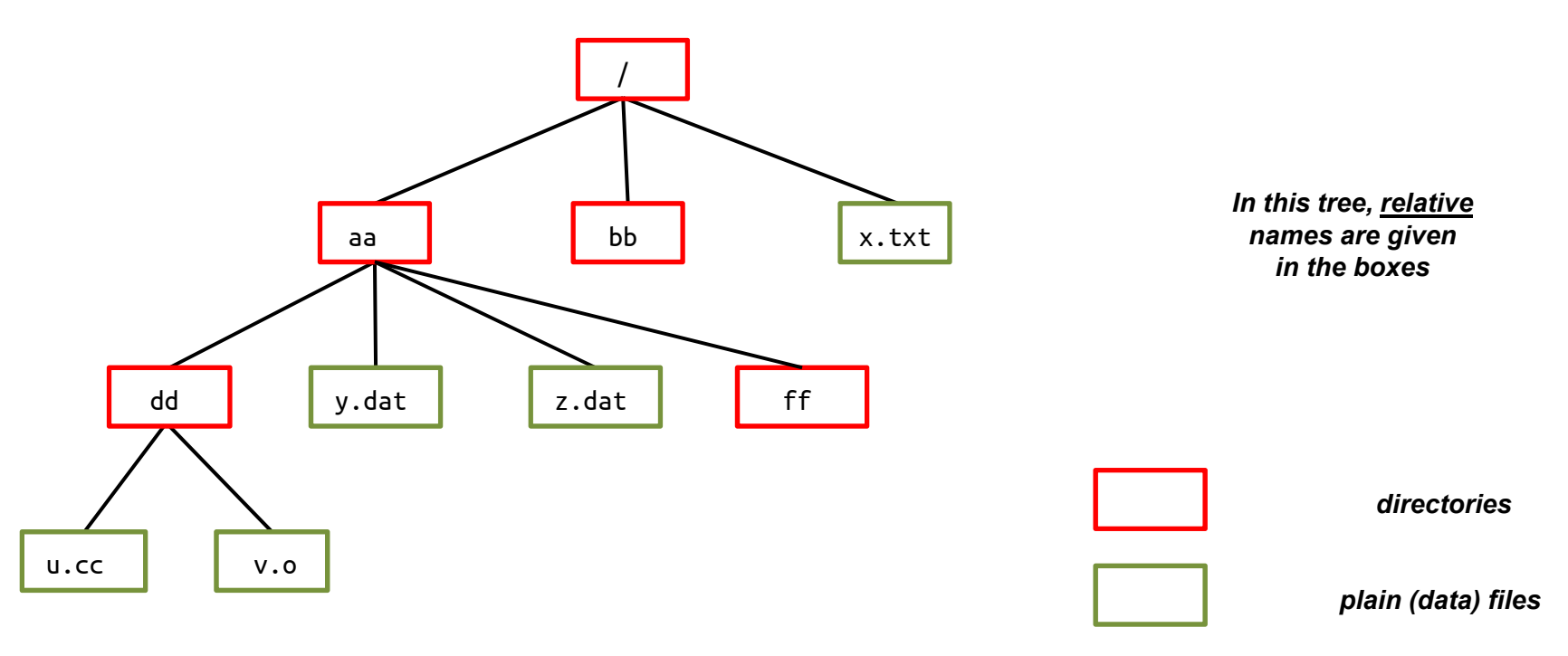

### ● *Questions:*

- $\rightarrow$  Give absolute filenames for files in the above tree
- → Assume /aa to be your **current** directory, give filenames relative to it
- → Assume /bb to be your **home** directory, give filenames using "~"
- $\rightarrow$  What will /aa/\*  $\,$  be expanded to?
- $\rightarrow$  What will /aa/?.dat  $expanded to?$
- $\rightarrow$  What will /aa/?? be expanded to?
- $\rightarrow$  What will /aa/[b-es-y]\* be expanded to?

# **Handling directories and files**

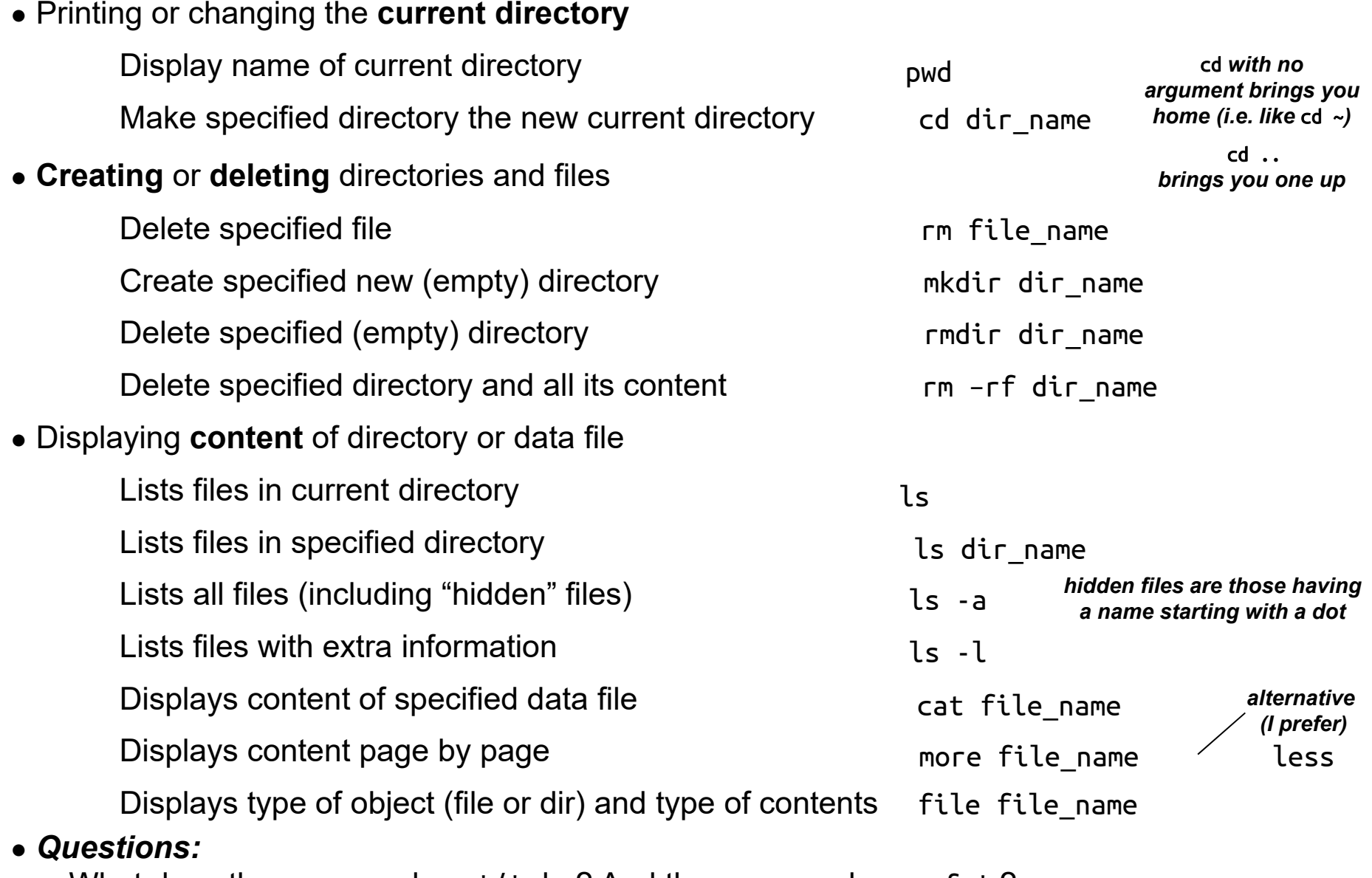

 $\rightarrow$  What does the command rm  $*/$ \* do ? And the command rm <code>-rf \* ?</code>

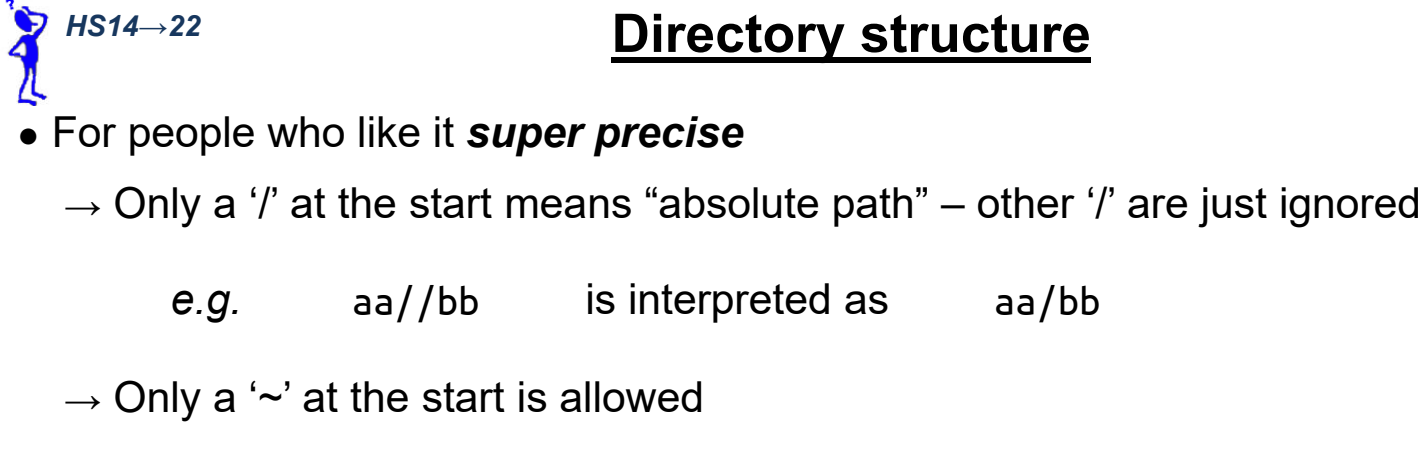

e.g. aa/~/bb will give an error No such file or directory

*(but can be useful files; see later)*

- → The use of '.' as meaning "current directory" is normally unnecessary in a path *to copy or move*
	- *e.g.* ./aa is interpreted as aa
		- aa/./bb is interpreted as aa/bb

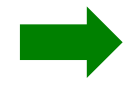

**?**

if the command, *e.g.* my\_command, is in your current directory but this directory is not in the standard set, then ./my\_command will work and execute the command my command will give an error my command: Command not found echo \$path *to see which, just type (UNIX searches along this list and stops at first match) interesting exception*: when you run a command, UNIX will look for it in a standard set of directory *To see where a UNIX command, e.g.* cat*, is actually located, type: Gives usually:* 

which cat

/bin/cat

*In practice, most users set up their \$path to have '.' at the start of the list*

# **Permissions**

- Unix distinguishes **file-access permissions**
	- → for the *user* (*i.e.* the owner of the file)
	- → for the *group* (*i.e.* the user-group including the owner of the file)
	- $\rightarrow$  for the *others (i.e.* anyone who has an account on the computer)
- The permissions can always be changed by the **owner** of the file (irrespective of the current permissions)
	- $\rightarrow$  to change permissions use the command  $\qquad$  chmod UGO <code>file\_name</code> where UGO is the three-digit octal string determining the permissions (U: user; G: group; O: other), each digit in the range 0-7
	- $\rightarrow$  octal digit
		- $0 =$  none 1 = execute (x) 5 = read+execute (rx)  $2 =$  write  $(w)$ 3 = write+execute (wx) 7 = read+write+execute (rwx)  $4 =$  read (r)  $6 = read+write (rw)$ *TRICK:Start from 0Add 4 for «read»Add 2 for «write»Add 1 for «execute»*
- Example
- chmod 700 file\_name
- $\rightarrow$  gives rwx permissions to the user, and no permission for anyone else
- *Questions:*
	- $\rightarrow$  What does the command chmod 754  $\,$  \*.\* do ?

# **Permissions**

- Another way to change the **file-access permissions**
	- $\rightarrow$  you can also use the command  $\qquad \qquad$  chmod <code>ugoa $\pm$ rwx file\_name</code> where  $u$ ,  $g$ ,  $\circ$  or/and a determine who is concerned by the change (a=all), + or - grants or retracts a permission, and  $\mathsf r$ ,  $\mathsf w$  or/and  $\mathsf x$  is the specific right

### ● Example

chmod a-rwx file\_name *then*chmod u+rwx file\_name

*Note: the first command removesrwx permission from the user, but not his right to further change the file permissions (since she/he remains owner of the file)*

 $\rightarrow$  gives the same result as

chmod 700 file\_name

 $\rightarrow$  gives rwx permissions to the user, and no permission to anyone else

### ● *Questions:*

- $\rightarrow$  How would would one translate chmod 754  $\,$  \*.\* into this second formalism ?
- The **directory-access permissions** are defined in a slightly different way
	- $\rightarrow$  *read* : right to read the names of files in the directory (but if alone, no additional information)
	- $\rightarrow$  *write* : right to modify entries in the directory (creating files, deleting files, renaming files)
	- $\rightarrow$   $\bm{e}$ xec $\bm{u}$ te $\bm{\cdot}$  right to access file contents and metainfo (but alone, not to list the directory)

*This is a bit paradoxical. With x-only permission on a directory "dir" containing a file "file", you can do "ls dir/file" but not "ls dir" !*

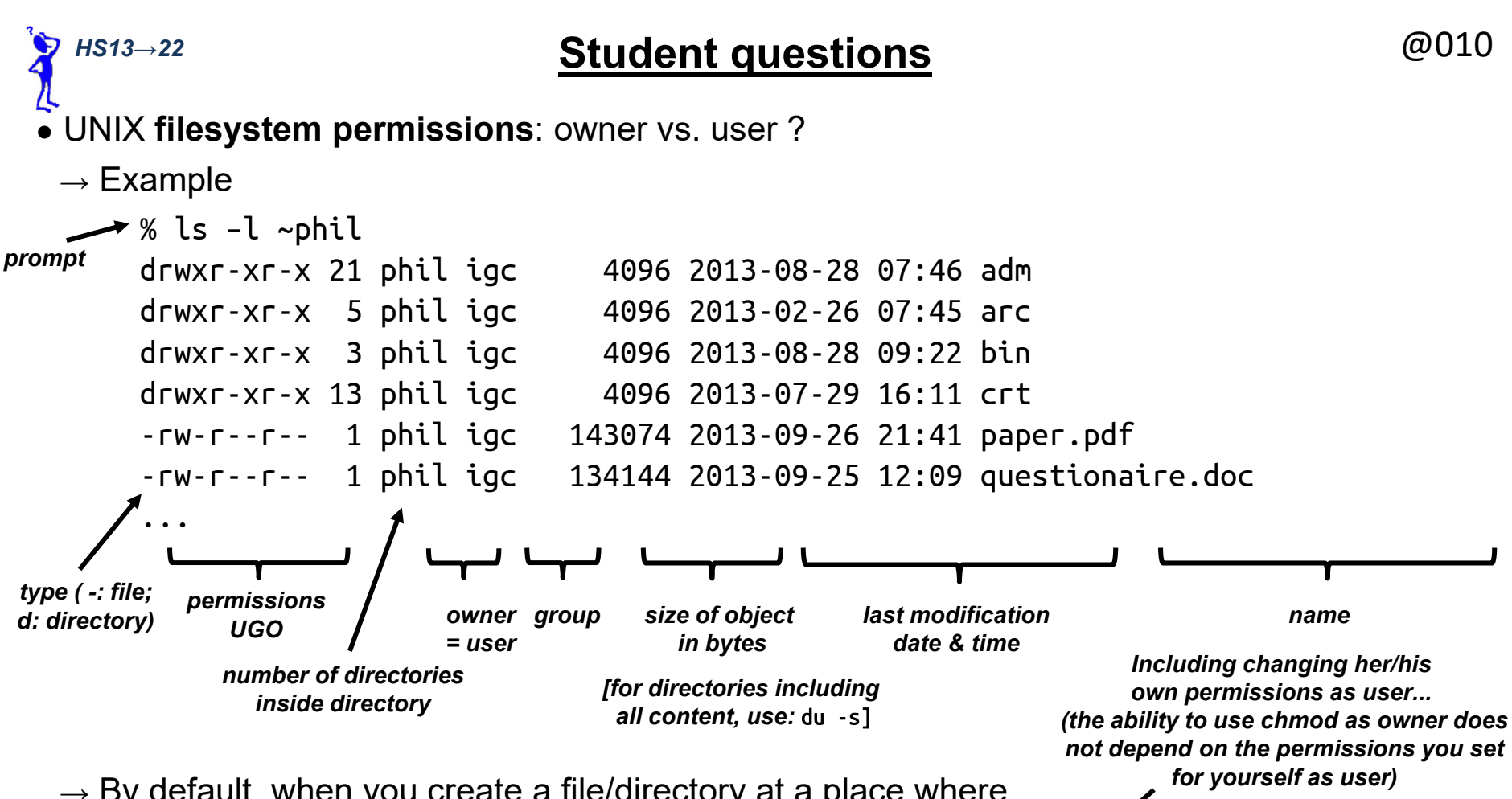

- $\rightarrow$  By default, when you create a file/directory at a place where you have permissions to do so, you are automatically the **owner**
- → The **owner** can **always** change the permissions with chmod
- → If she/he belongs to more than one group, the **owner** can change the **group** concerned by the permissions with chgrp
- → Only a **superuser** (system administrator; usually <sup>a</sup>"Gandalf-The-White") with user name **root** can change the **owner** of a file with chown

*(the superuser also bypasses all permissions)*

#### **Creating, copying, renaming and deleting data files** @011

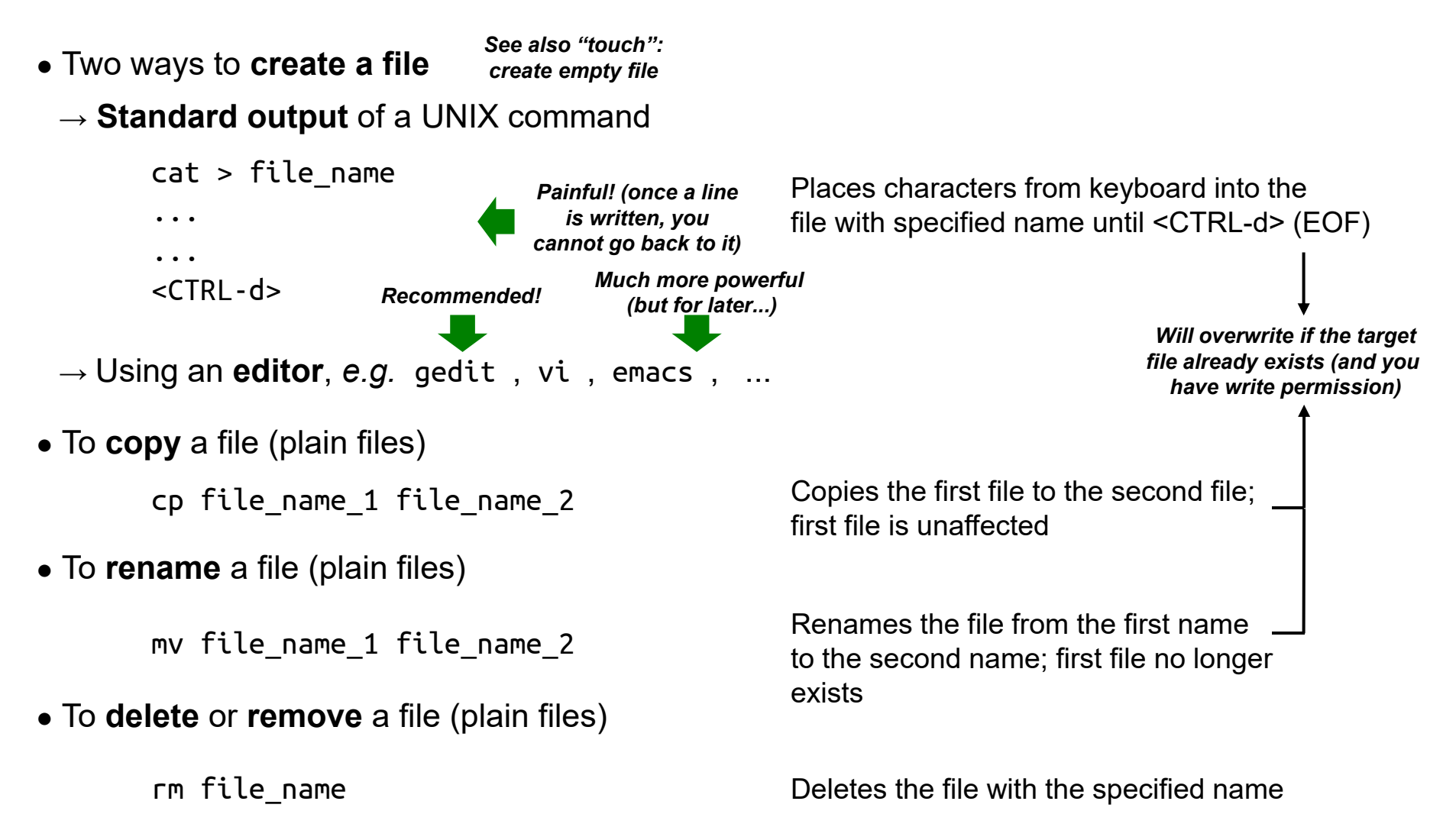

### ● *Questions:*

 $\rightarrow$  How can you delete all the files in your working directory ? And in your home directory ?

# **Copying, renaming and deleting files or directories**

@012

● More information on **copying**, **renaming/moving** and **deleting**

### $\rightarrow$  Copying

cp file name dir name cp file\_name\_1 file\_name\_2 file\_name\_3 cp file name 1 file name 2 dir name cp dir\_name\_1 dir\_name\_2 cp – $r$  dir name 1 dir name 2 cp file name 1 file name 2 cp dir\_name file\_name → Renaming *if dir 2 already exists* mv file name 1 file name 2 mv file name dir name mv file\_name\_1 file\_name\_2 file\_name\_3 mv file name 1 file name 2 dir name mv dir name 1 dir name 2 mv dir\_name file\_name → Deleting *if dir 2 already exists [already seen before]* rm file name rm dir\_name rmdir dir name rm –rf file\_or\_dir\_name Deletes file or directory (incl. content)

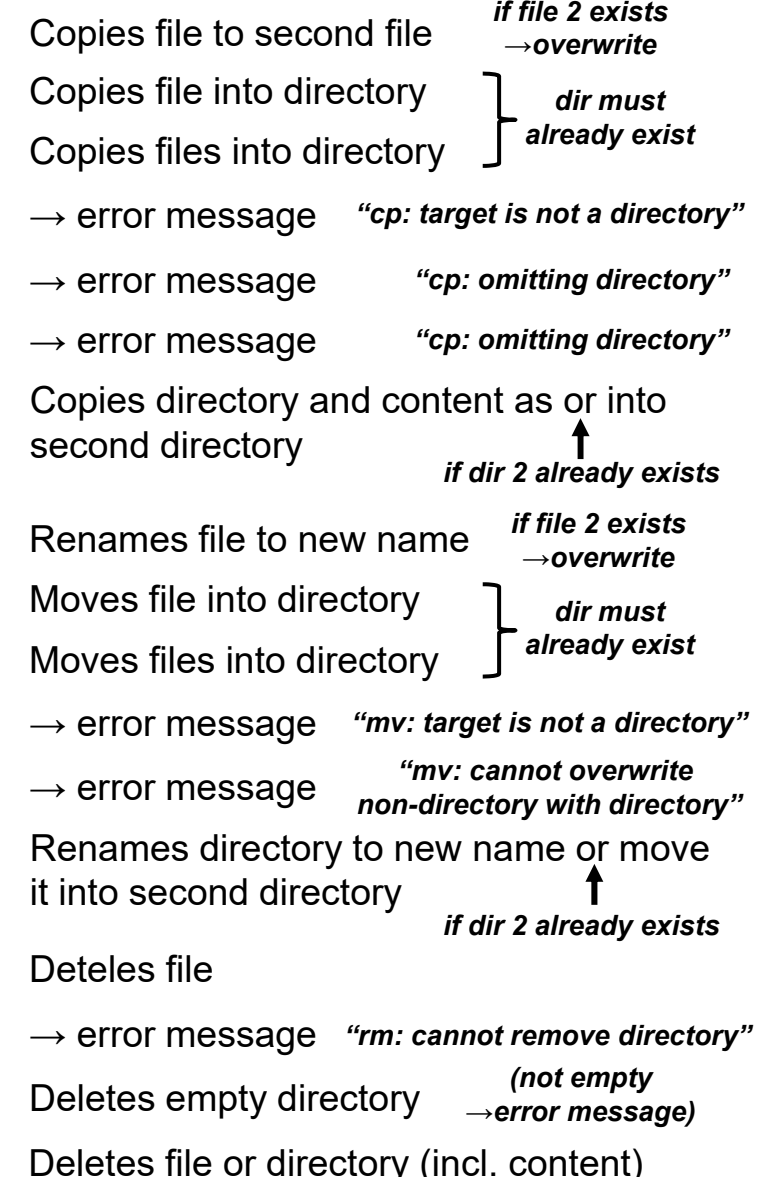

#### **Redirection of input and output/error data streams** @013

- All UNIX commands have one input and two output **standard channels** (which they may use or not) in addition to possibly reading or/and writing files
	- $\rightarrow$  The **standard input** is where it reads data (default = keyboard)
	- $\rightarrow$  The **standard output** is where it writes data (default = screen [*i.e.* terminal window])
	- → The **standard error** is where it writes error messages (default = screen [*i.e.* terminal window])
- It is possible to change the above defaults and **redirect** the channels either from/to a file or from/to another UNIX command

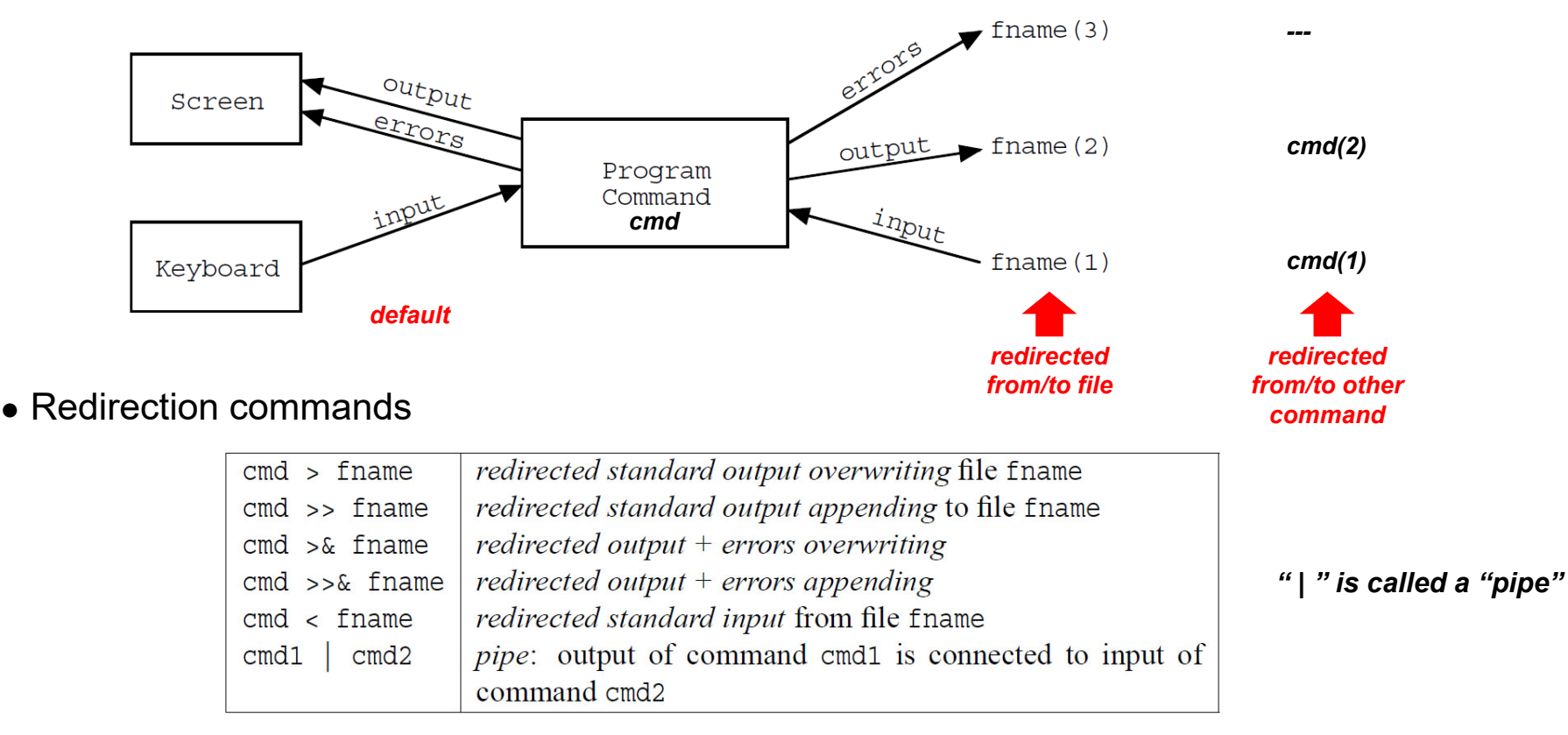

#### **Redirection of input and output/error data streams** @014

### ● **Concatenating** command

 $\bullet$ 

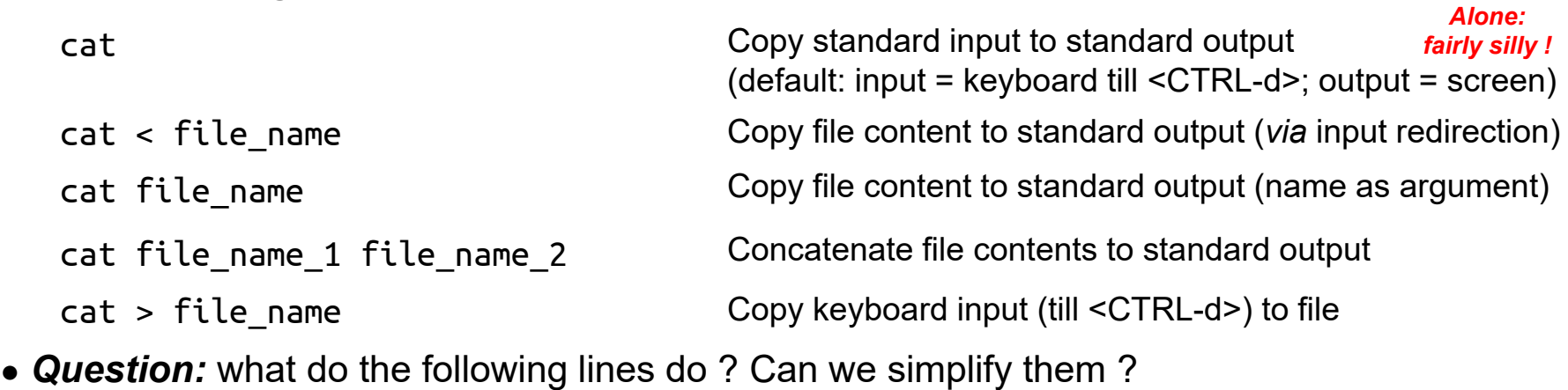

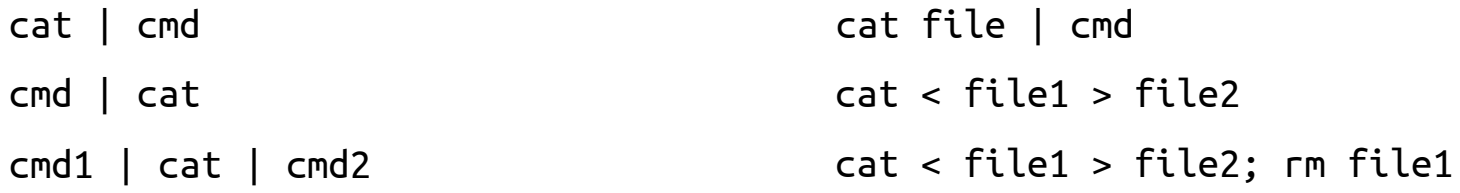

• Question: how to concatenate files a and b into file c?

# **On-line help, processes control, remote login**

- One-line **help** (manual)
	- $\rightarrow$  For information on a given command cmd (about its function, available options...), just type
		-

*(use <SPACE> to go down* man cmd and sq> to quit the page)

### ● **Process** control

- $\rightarrow$  Whenever a command is being executed by the UNIX system, this corresponds to a **UNIX process**
- $\rightarrow$  Each UNIX process has a **process identification number** (PID)
- <sup>→</sup> Each UNIX process has a **user identification number** (UID)
- → For **information** on processes, just type

ps -efj *(generates a list of all running processes; see "man ps" for the meaning of the options)*

 $\rightarrow$  Also nice to see processes

top *(use <q> to quit)*

- <sup>→</sup> To **interrupt** the execution of a **command-line** process (*i.e.* running in your window), type <CTRL-c>
- $\rightarrow$  To **interrupt** the execution of **any** process (incl. running in the background)
	- kill PIDkill -9 PID*(kills the process with specified PID – gently !) (kills the process with specified PID – mercilessly !)*
- Remote **login**
	- $\rightarrow$  To login on another computer with

*(where hostname is the name of the remote computer)* ssh hostname

*A UNIX system typically runs thousands of processes in parallel!*

*This should be aUNIX-reflex whenyou are not sure what a command does orwant to modulate its behaviour*

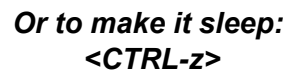

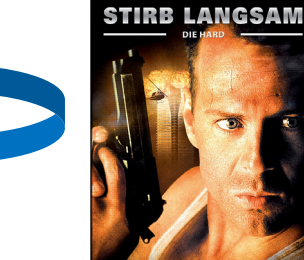

@015

# **Minimal set of commands**

### $\bullet$  Ex1, Table 1.1

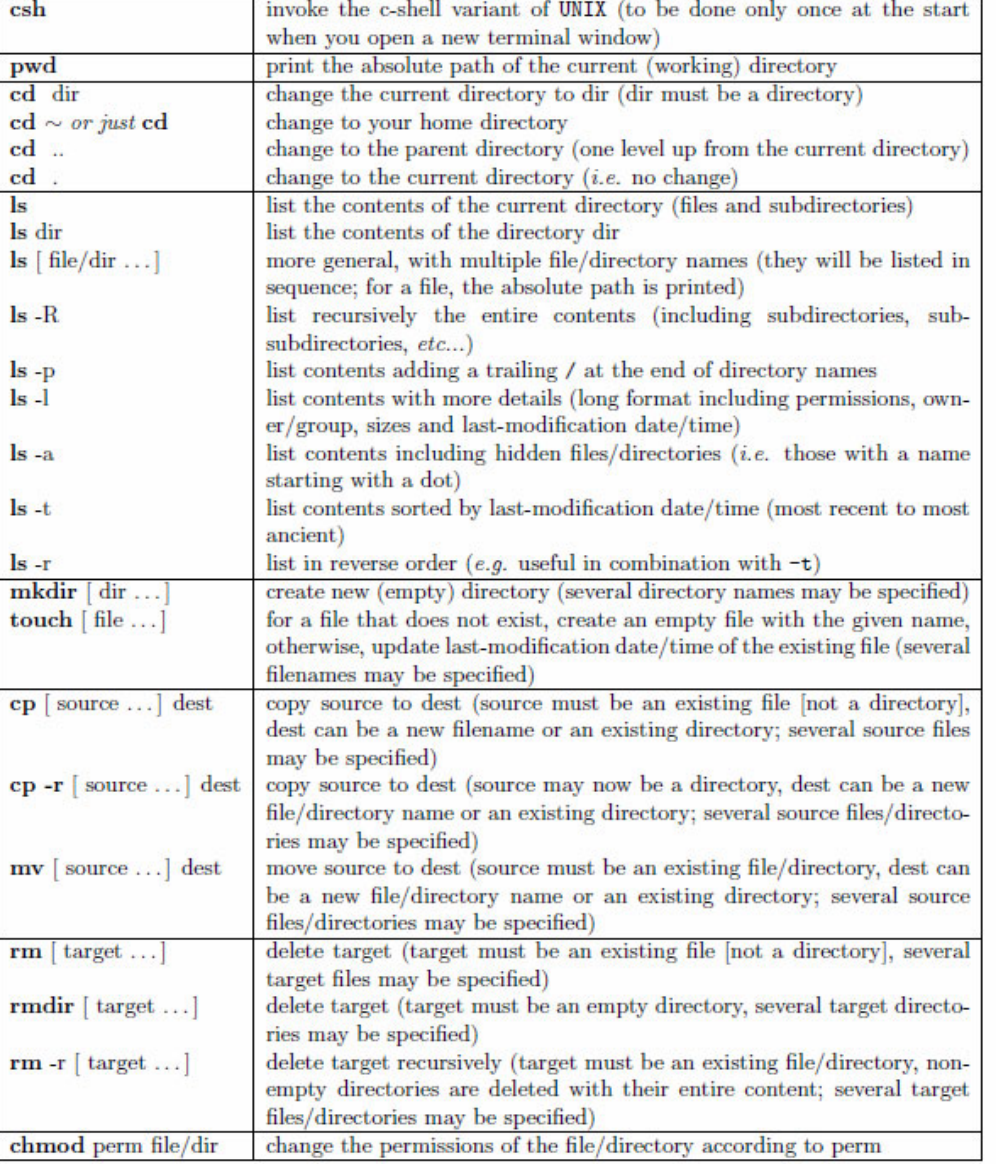

*This list is really the minimal survival kit – read a good UNIX book on your own, explore and learn more commands, and you will see the real power of this operating system !!!*

> *Try them out at the exercisesessions(I will assume you know them at the exam)*

Table 1.1: Basic UNIX commands for filesystem navigation and file operations. The notation "[ object...]" in this table means that one or more objects may be specified (the brackets themselves should not be typed! - just list none, one, or multiple objects after the command, separated by spaces). For all the commands, the files/directories can be always specified either by absolute or by relative paths.

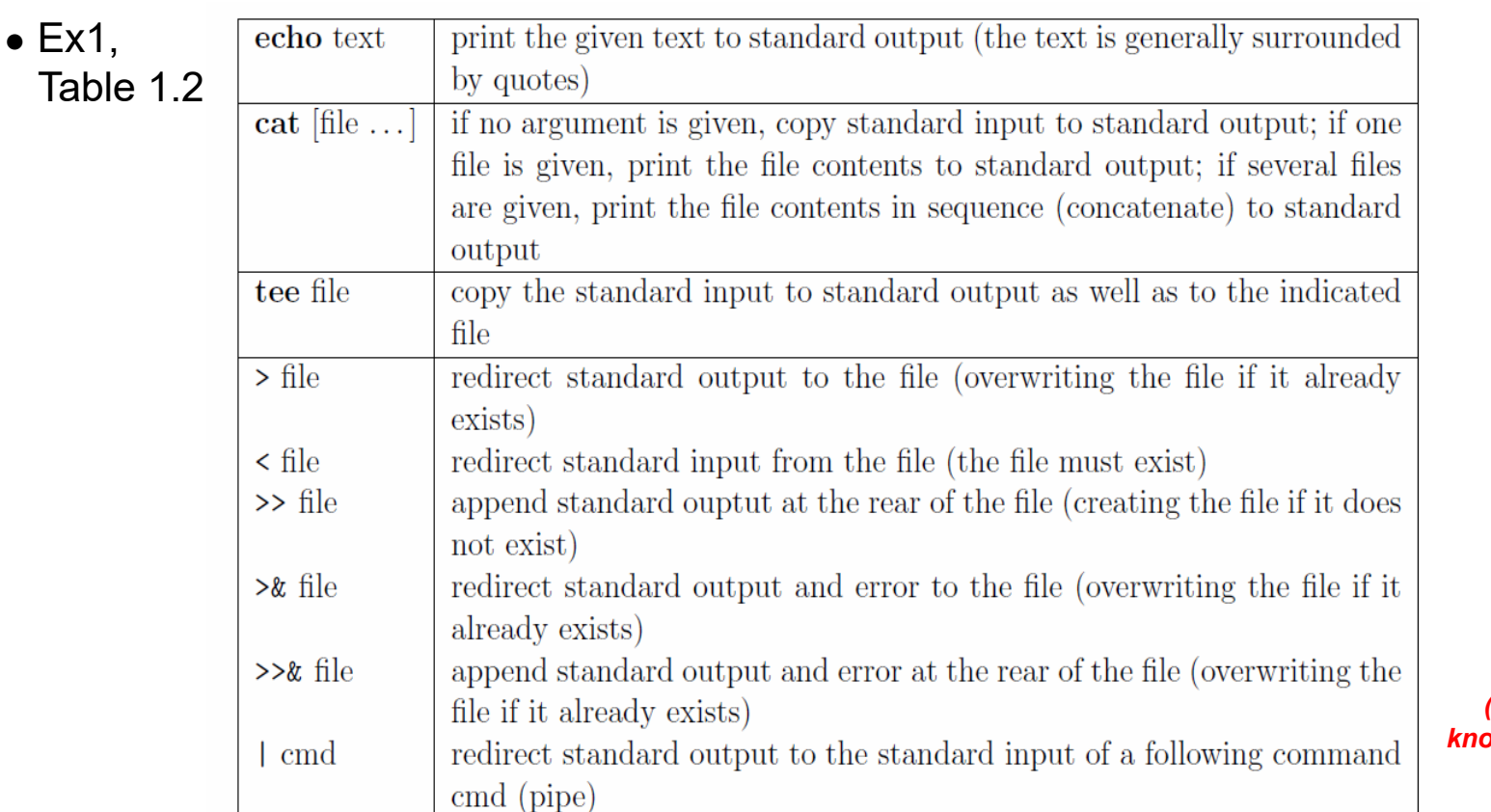

*Try them out at the exercisesessions(I will assume you know them at the exam)*

Table 1.2: Commands and symbols relevant for the use of standard channels. The notation "[ object...]" in this table means that one or more objects may be specified (the brackets themselves should not be typed! - just list none, one, or multiple objects after the command, separated by spaces). Note that grep has been omitted, as it is listed later in Tab. 1.3.

# **Minimal set of commands**

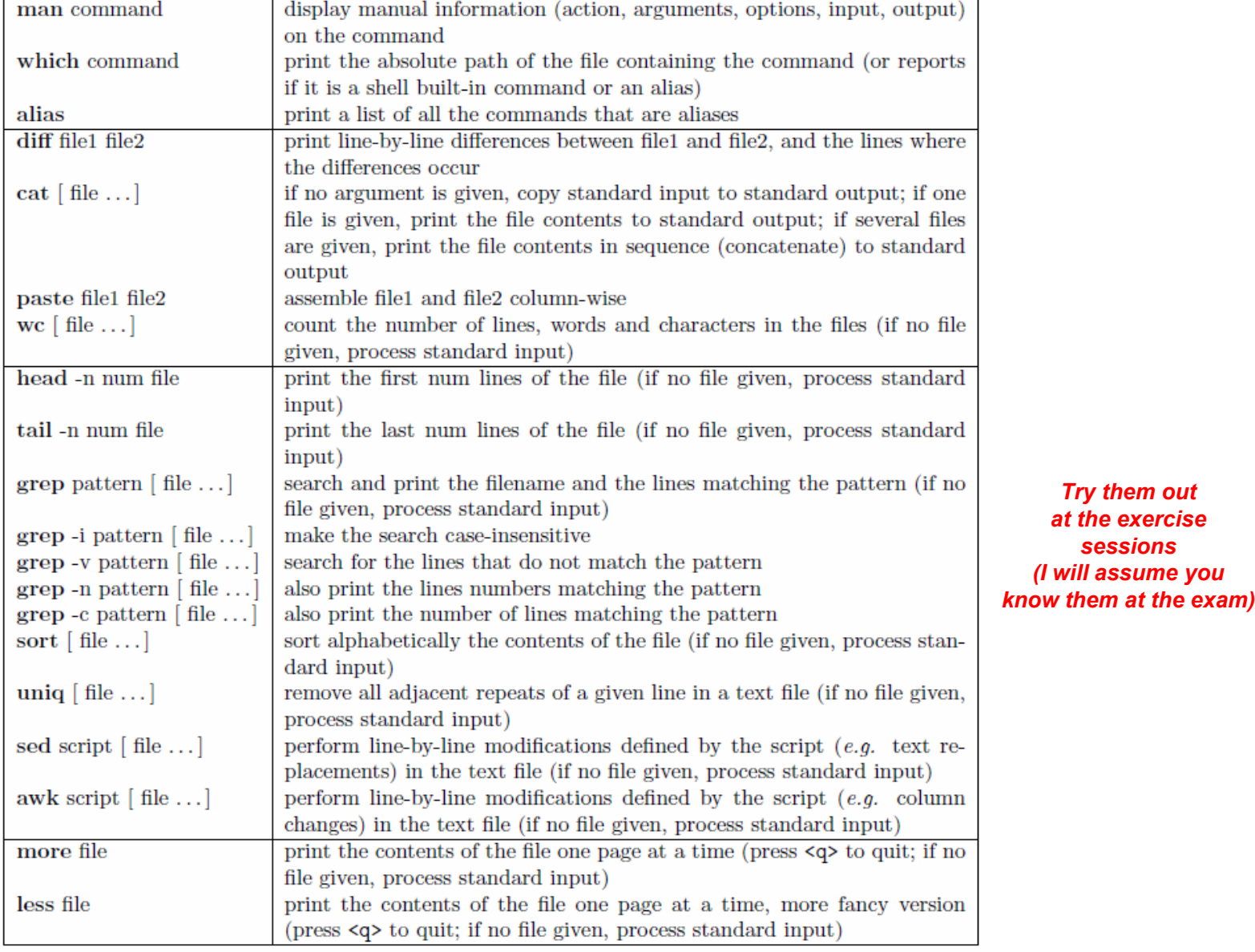

Table 1.3: Some particularly useful UNIX commands. The notation "[object ...]" in this table means that one or more objects may be specified (the brackets themselves should not be typed! just list none, one, or multiple objects after the command, separated by spaces).

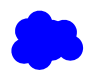

# **The power of UNIX scripting**

● A **script** is a succession of UNIX commands in a file, that can be run as a single command

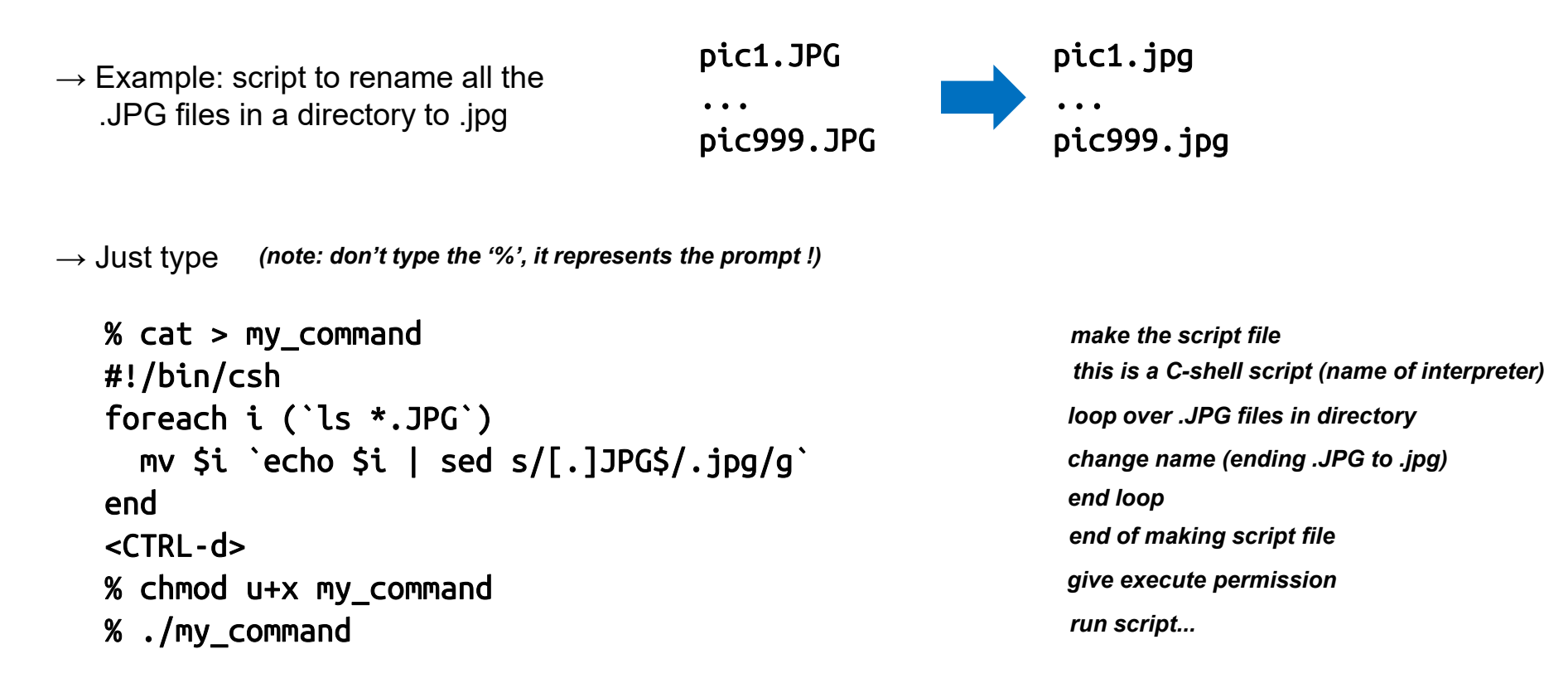

 $\rightarrow$  And it is all...

 $\rightarrow$  ... now try to do the same with a window-based (*i.e.* click & drag & drop & copy & paste) front-end...

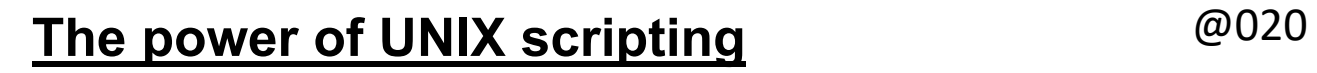

 $\rightarrow$  Example: script to know how many students there are in each exercise group

 $\rightarrow$  My file infol\_HS16.txt (205 entries)

*HS16 →22*

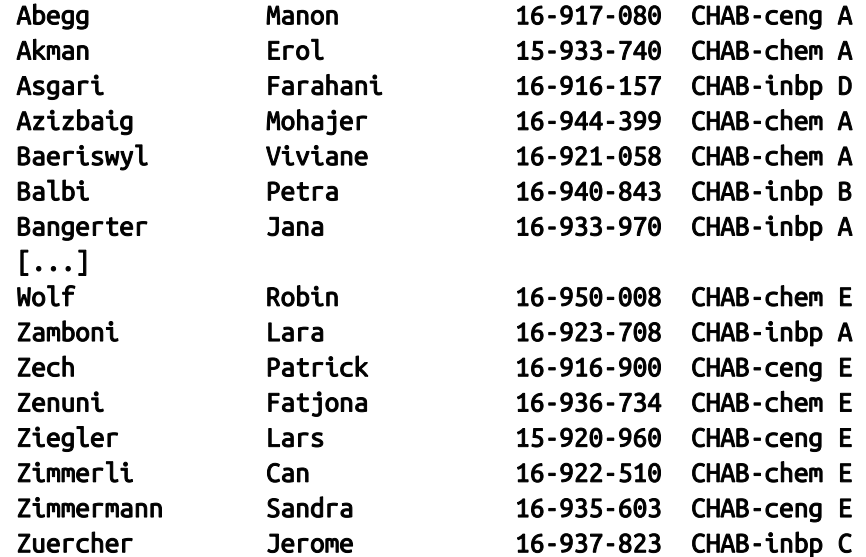

 $\rightarrow$  Script (or command line)

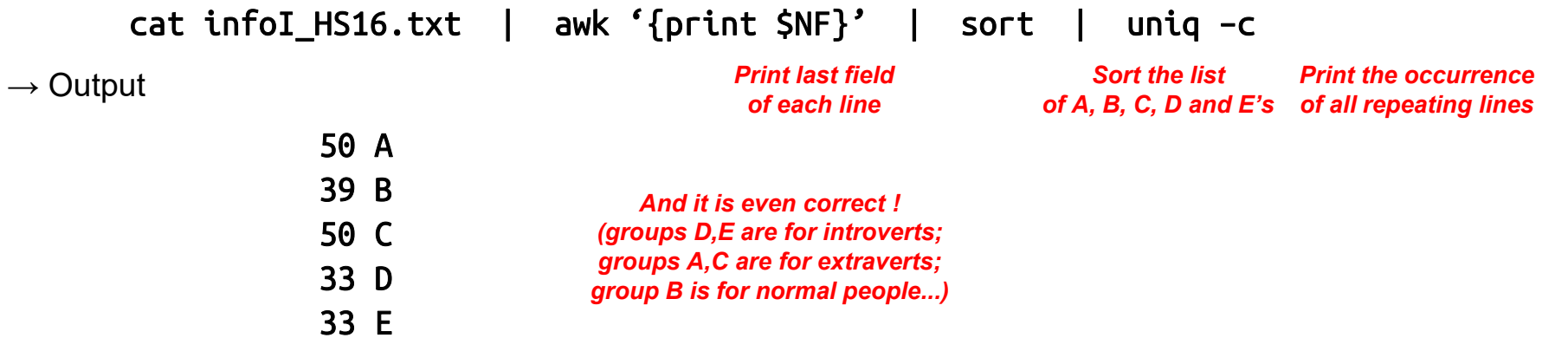

### *HS14→22* **UNIX: arguments, input, output, ...**

● I am getting *kind of confused* about different ways to *copy a file*

 $\rightarrow$  What's the difference between all this ???

cp file1 file2

cp file1 > file2

cp < file1 > file2

cp file1 | file2

cat file1 file2

cat file1 > file2

 $cat < file1 > file2$ 

cat file1 | file2

cp file1 file2 > file3 cp file1 file2 >& file3  $\rightarrow$  Other examples cat file2 >> file1cat file1 file2 > file3

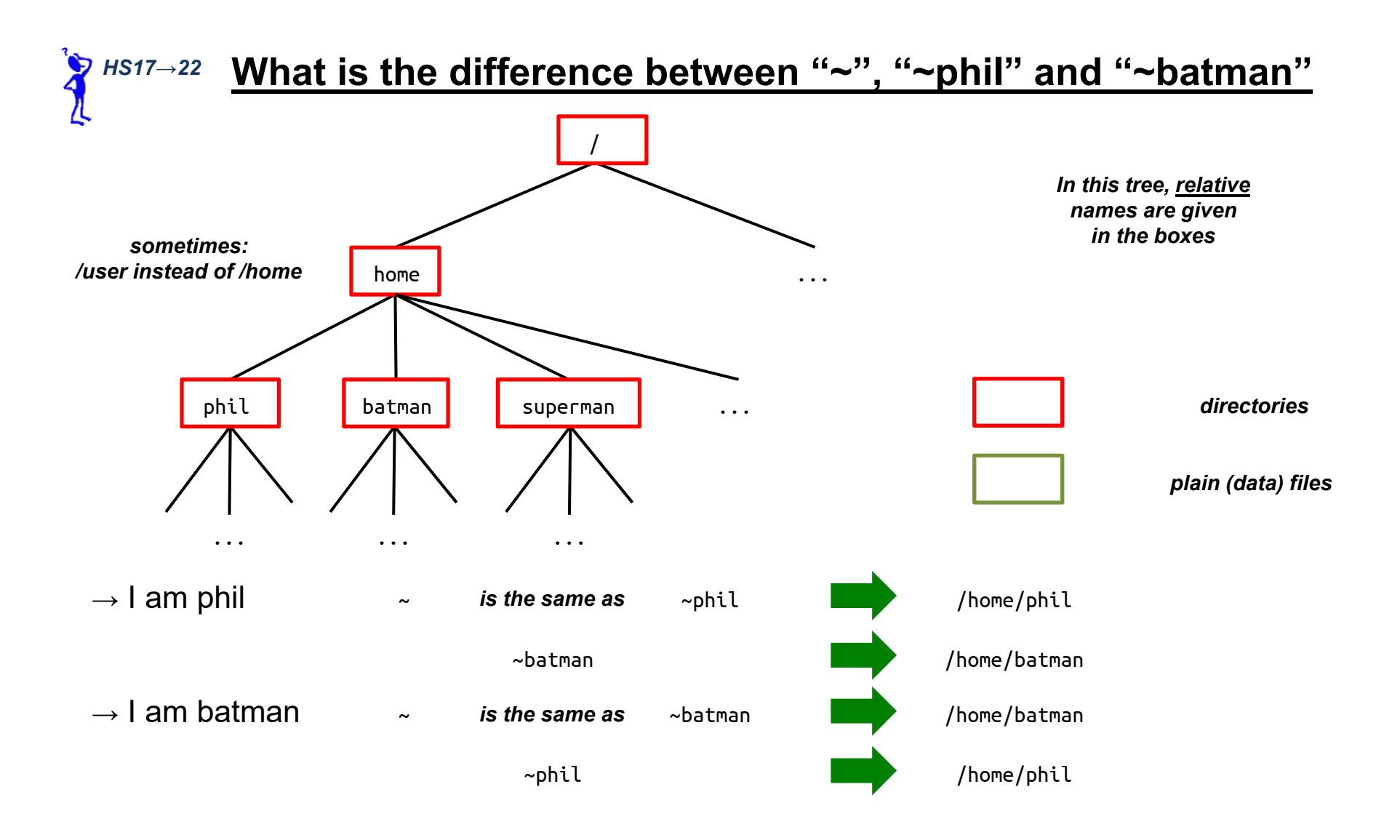

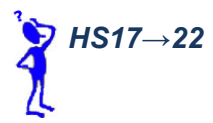

## **What does the "-f" mean in "rm -rf"** *HS17→<sup>22</sup>*

● Doubts about action/options/arguments of a UNIX command? --- look up the **manual entry**!

#### man rm

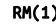

RM(1) User Commands RM(1)

### NAME

rm - remove files or directories

#### SYNOPSIS

rm [OPTION]... FILE...

#### DESCRIPTION

This manual page documents the GNU version of rm. rm removes each specified file. By default, it does not remove directories.

If the -I or --interactive=once option is given, and there are more than three files or the -r, -R, or --recursive are given, then rm prompts the user for whether to proceed with the entire operation. If the response is not affirmative, the entire command is aborted.

Otherwise, if a file is unwritable, standard input is a terminal, and the -f or --force option is not given, or the -i or --interactive=always option is given, rm prompts the user for whether to remove the file. If the response is not affirmative, the file is skipped.

#### OPTIONS

Remove (unlink) the FILE(s).

-f, --force ignore nonexistent files and arguments, never prompt

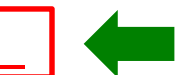

[...]

-r, -R, --recursive

remove directories and their contents recursively

[...]

*Means: you don't want to be bothered by details & warnings – just go ahead and DELETE EVERYTHING!*

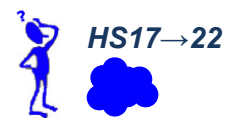

- If you edit your text files for the InfoI exercises on a Windows/Mac PC
	- → there is a risk that you encounter **weird errors** when you run a text script or compile a text program on our UNIX computers
- This is because Windows/Mac vs UNIX encode **end-of-lines** differently
	- $\rightarrow$  UNIX uses the special character

'\n' → *line feed (LF; ASCII code 10)*

 $\rightarrow$  Mac/Windows often use two special characters in sequence  $\quad$  ' \r 'then ' \n '

'\r' → *carriage return (CR; ASCII code 13)*

● If it happens to you, just use (on our UNIX computers)

cat messed\_up.txt | sed 's/\r//g' > works\_with\_unix.txt

 $\rightarrow$  This will remove the spurious '\r'

# Typical exam questions

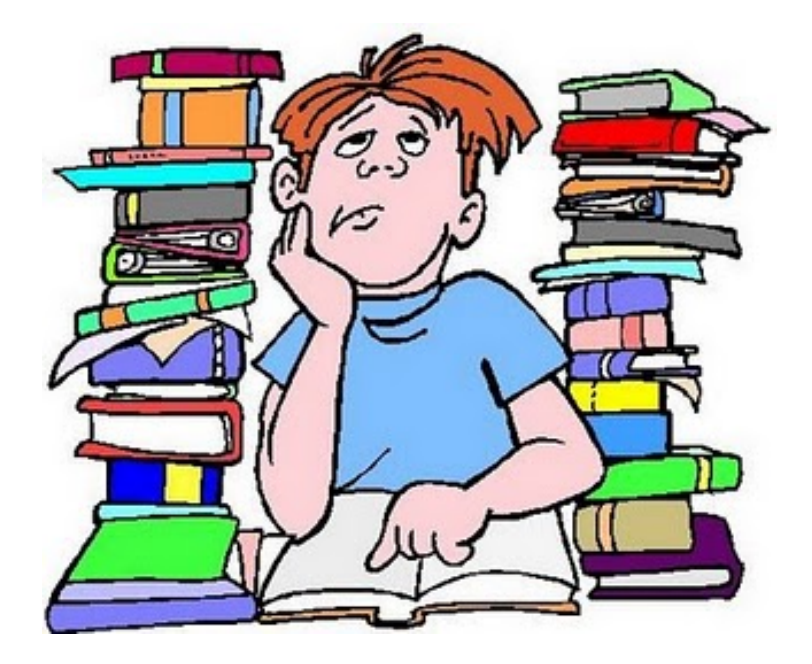

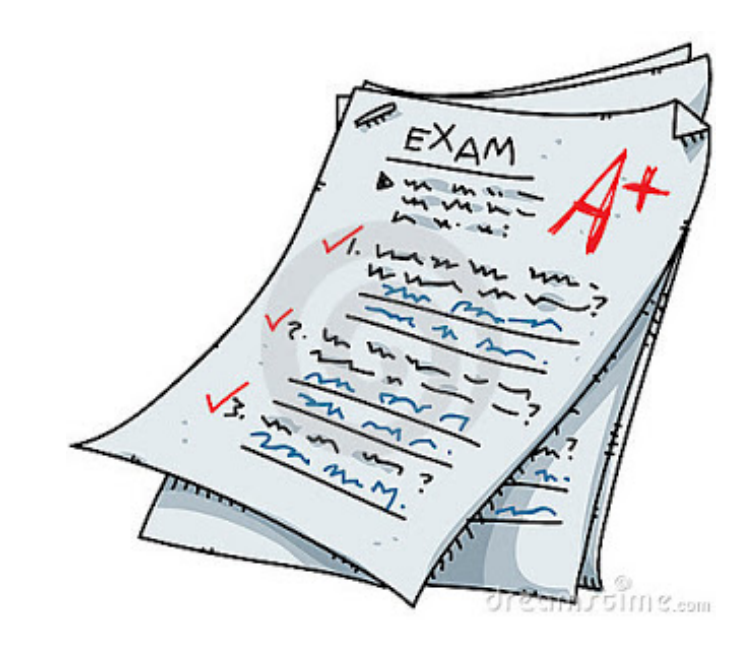

## **Typical exam questions**

### ● *S2017.1*

Answer the questions below concerning the UNIX operating system, considering the following directory tree

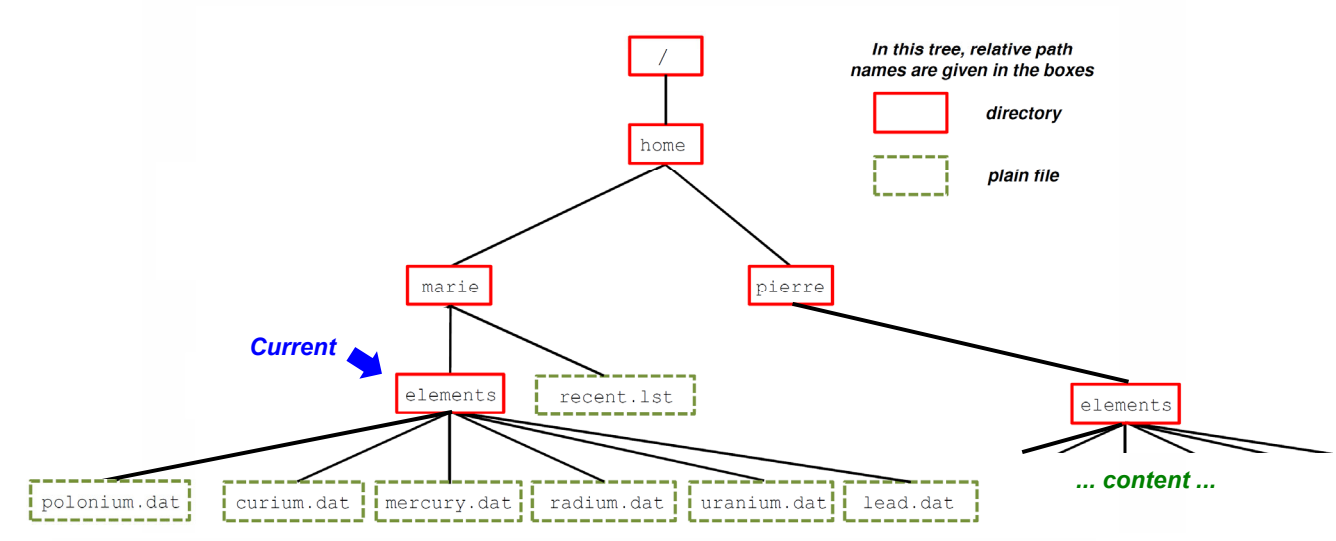

The root directory is " $/$ ". Your home directory is "/home/marie". Your current (working) directory is also "/home/marie". Explain the effects of the following UNIX commands executed in sequence (it is assumed that you have all permissions). When a command writes something to the screen or to a file, you have to specify exactly what is written.

- $\mathbf{a}$ . mv polonium.dat elements
- b. cp -r elements ~pierre
- c. cd elements
- $\mathbf{d}$ . pwd
- е.  $ls$  \*m.\* | sort >> ../recent.lst
- f. cat < radium.dat | more
- chmod 765  $\sim$ /\* g.